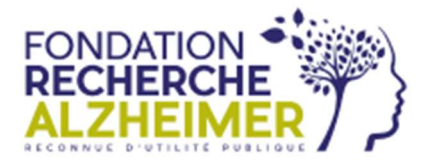

## Le don par virement instantané

Choisir le moyen de paiement Virement instantané puis sélectionner votre banque (recherche dans la liste en saisissant les premières lettres) :

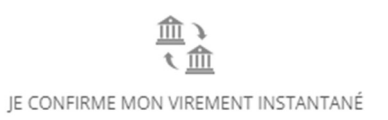

Vous êtes ensuite redirigé vers le portail d'authentification de votre banque. Après identification, vous pouvez confirmer le virement.

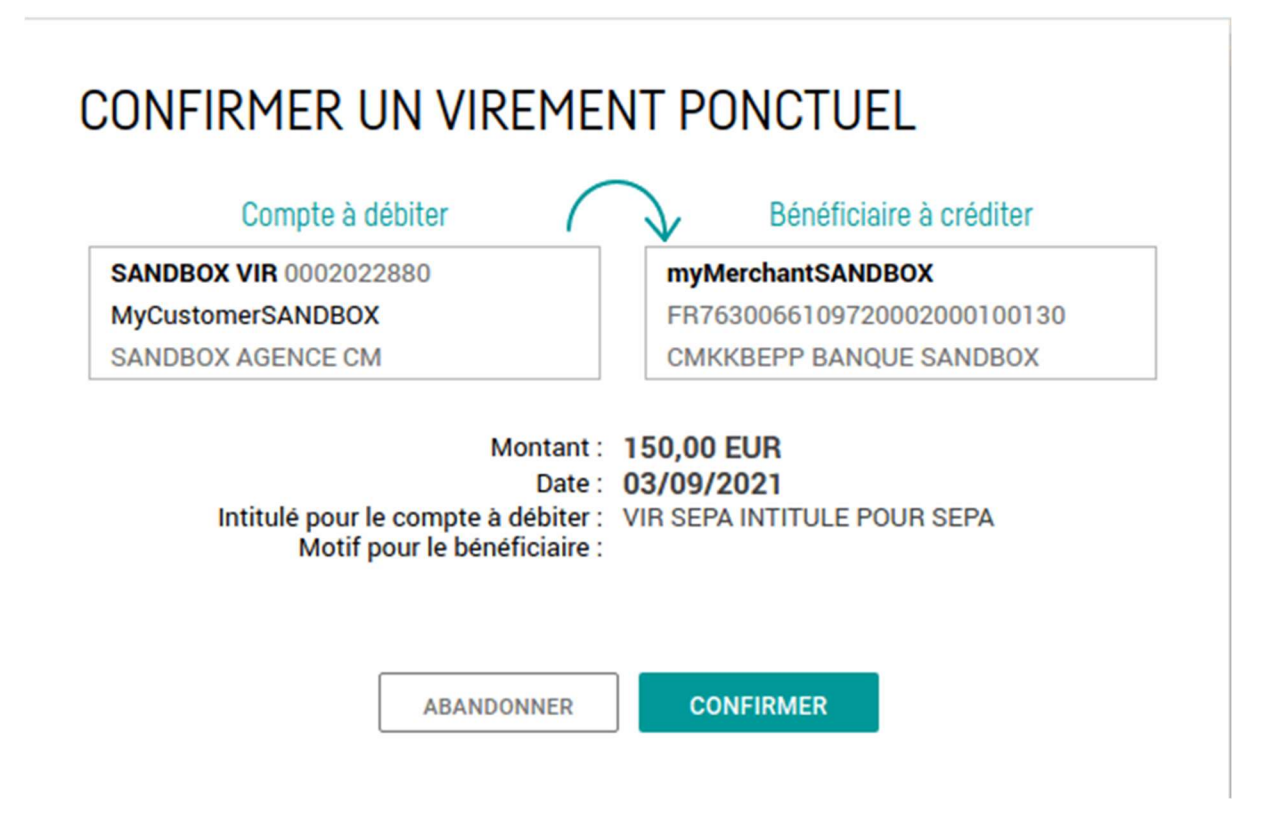

Une fois cette étape complétée, vous êtes redirigés vers la page de remerciement du formulaire de don et vous recevez l'email de remerciement.

## Sur votre relevé bancaire ?

Une transaction Fintecture apparaîtra comme suit sur les documents bancaires de votre donateur :

nom de l'organisation, référence du don, FINTEC, URL de la plateforme

Exemple : Fondation Recherche Alzheimer 221213 1457 0004 FINTEC www.soutenir.alzheimer-recherche.org/